target vector,  $2f$ ) поворачивает ракету в направлении цели, game Object.transform.Translate (Vector3.up\*0,050f) перемещает ракету в направлении астероида.

Создание собственной игры - это исключительный опыт, который помог нам освоить азы движка Unity и дал нам толчок для развития в лальнейшем.

УДК 004.588

Студ. В.А. Белашков Науч. рук. ст. преп. А. С. Наркевич (кафедра программной инженерии, БГТУ)

## САМОУЧИТЕЛЬ АНГЛИЙСКОГО ЯЗЫКА

Программа является консольным приложением, написанным на языке программирования C++. Проект состоит из 7 файлов: main.cpp,  $stdafx.h$ . Leaing.cpp. Text.cpp. *Functions.cpp.* Dictionary.h. Dictionary.cpp.

Файл таіп. срр содержит главную функцию, которая вызывает остальные функции. Заголовочный файл проекта stdafx.h содержит заголовки используемых библиотек, прототипы функций, определение структур (Settings - настройки для изучения, Grammar - массивы со словами для изучения грамматики) и глобальных переменных.

Learning.cpp содержит функции ДЛЯ блока изучения: learning Word Call (нужна для вызова функции learning Word и передачи в нее параметров изучения), learning Word (изучение слов), learning Gram (изучение грамматики), correctEnding (т.к. слова для изучения грамматики используются из словаря, их нужно привести к нужной форме или числу, что и делает эта функция).

Файл Text.cpp (файл с информационными функциями) содержит все функции *тепи* и функцию *grammarAid. Functions.cpp* (файл со вспомогательными функциями): *start* (считывание информации из файлов (словарь и настройки) и заполнение ей соответствующих структур), end (заполнение файлов (словарь и настройки) из соответствующих структур), *comparisonStr* (сравнение двух строк на равность, без учета регистра).

Словарь реализован в виде пространства имен (Dictionary) и состоит из двух файлов. Первый *Dictionary.h* содержит определение структуры словаря и прототипы функций *add Word* (добавление слова в словарь), del Word (удаление слова из словаря), check Dictionary (просмотр словаря). Dictionry.cpp содержит определение функций, объявленных в Dictionaty.h.

Принцип работы: при запуске приложения вызывается функция start, запускающая бесконечный цикл, в котором выводится текст меню и с помощью конструкции switch выбирается один из основных блоков программы (1 - словарь, 2 - грамматика, 3 - проверка знаний, 4 - настройки), так же из пункта меню для завершения работы.

Первый пункт содержит четыре подпункта: добавить слово в словарь (add Word), удалить слово (del Word), изменить слово (с помощью add Word) и просмотреть словарь (check Dictionary).

Второй пункт состоит из списка грамматических правил (grammar Aid), при выборе какого-либо пункта на экране отобразится соответствующее грамматическое правило.

Третий пункт содержит два подпункта: словарный запас и грамматика. Изучение слов происходит следующим образом (learning Word Call, learning Word, comparison Str, словарь): случайным образом из словаря выбирается слово и отображается на экране.

Пользователю нужно ввести перевод слова (язык перевода зависит от настроек пользователя). При изучении грамматики (learning Gram, correct Ending, comparison Str, словарь) изначально нужно выбрать грамматическое правило, которое хотите изучить.

Далее на экране появляются предложения на русском языке, состоящие из слов, которые пользователь добавил в словарь. Пользователю нужно ввести перевод предложения, учитывая изучаемое время и числа существительного (то есть предложение должно быть грамматически верным на английском языке).

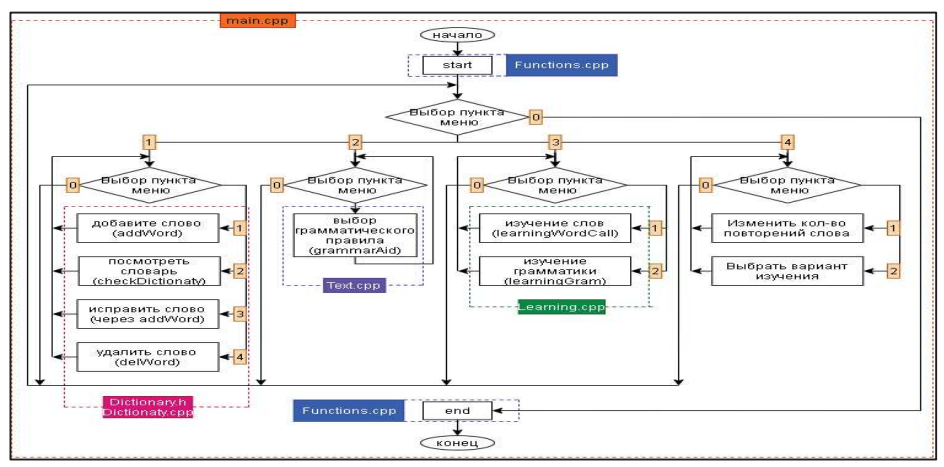

Рисунок 1 – Схема приложения

Последний блок приложения - настройки. В нем два подпункта: изменение количества повторений слова для вычеркивания его из списка изучаемых и выбор варианта изучения для словаря (ввод английского перевода, ввод русского перевода или комбинированный вариант). Перед завершением работы вызывается функция *end*. На рисунке представлена схема приложения.